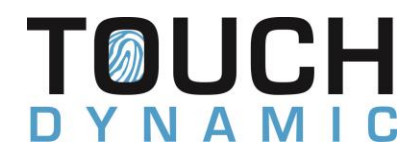

## **Pulse Ultra Rear LCD Installation Manual QSM-0253**

1) Remove the cable manager by removing the screw

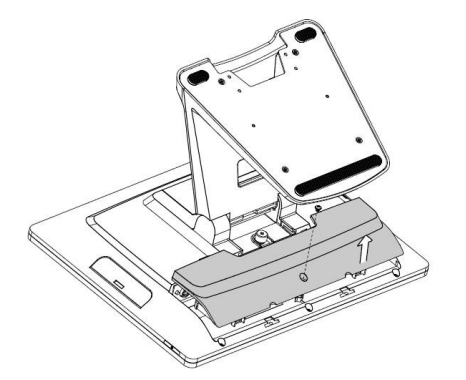

2) Loosen the thumbscrew and slide the stand towards the I/O ports to release from the terminal.

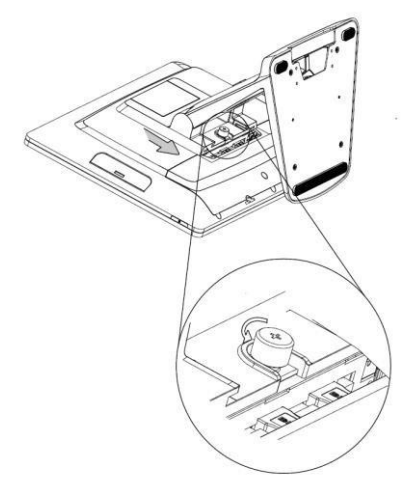

3) Loosen the butterfly screw from the back of the stand and remove the dummy cover.

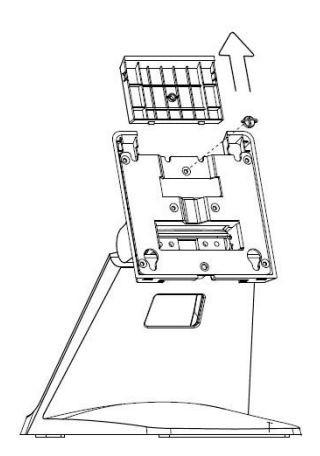

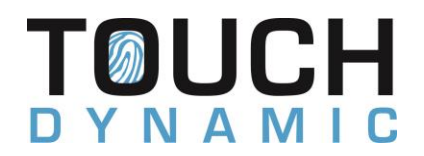

## **Pulse Ultra Rear LCD Installation Manual QSM-0253**

4) Route the VGA cable through the hole in the base. Attach the rear LCD and secure the bracket with the butterfly screw

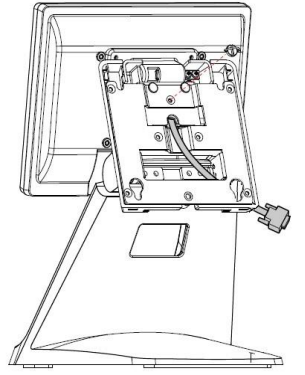

5) Attach the stand to the terminal and secure it with the thumbscrew. Connect the VGA cable to the VGA port on the terminal.

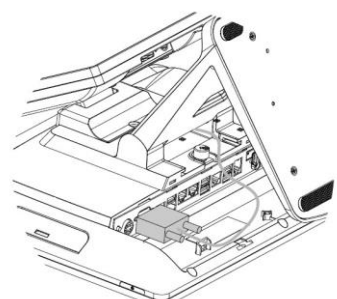

6) Plug in the power and turn on the terminal. To power on the VGA during, press the Delete button, and go to Setup Utility>Advanced>VGA/COM Power Configuration and set the VGA Power to +12V. Press the F10 to save and exit the bios

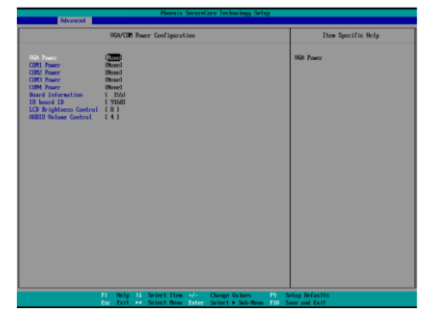

## Warning!!!

The powered ports (COM and VGA) are designed strictly for Touch Dynamic products. Connecting peripherals other than TD rear LCD or 2x20 Customer Display to the powered port will result in the permanent system damage and will void the warranty!!! Do not disconnect or re-connect the devices to the ports while the system is up and running